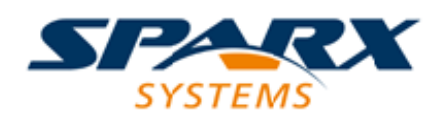

### **ENTERPRISE ARCHITECT**

**用户指南系列**

# **许可证管理**

Author: Sparx Systems Date: 20/06/2023 Version: 16.1

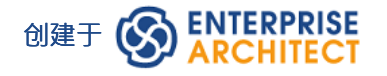

### **目录**

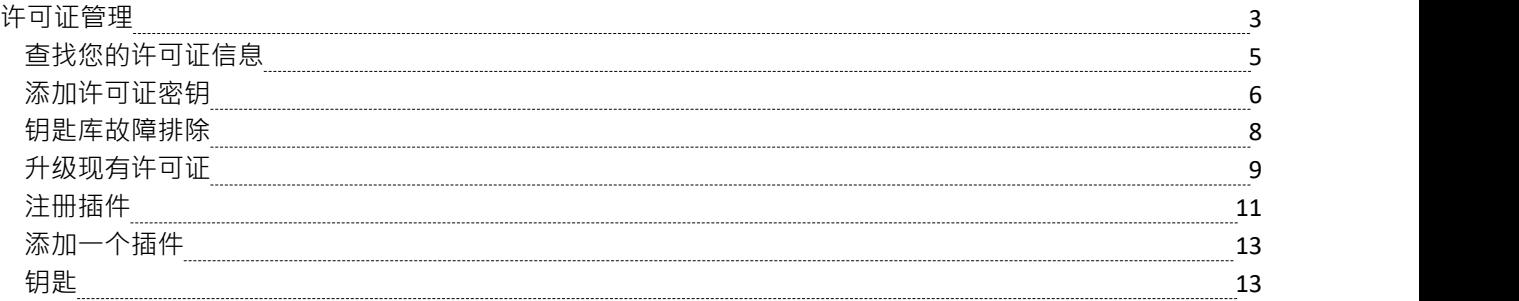

### **许可证管理**

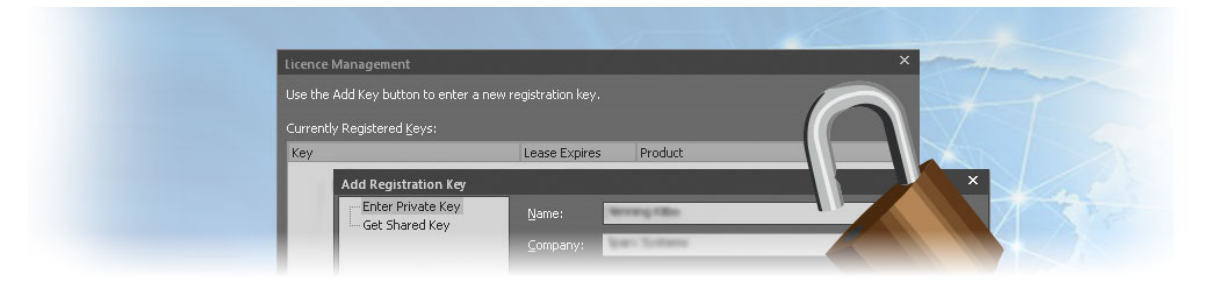

每个购买的Enterprise Architect版本都需要一个许可证 · 并且该产品可以使用管理许可证的工具 · 有两种类型的 许可证可用 - 私人许可证,分配给指定用户,共享许可证,本质上提供浮动许可证池。安装购买的Enterprise Architect副本后,您将需要输入购买时提供的许可证密钥或从中央密匙密 钥 库获得的临时共享密钥。

Enterprise Architect提供了一个许可证管理对话框,您可以通过它输入、查看和维护许可证信息,包括升级 Enterprise Architect的版本和注册插件。

### **访问**

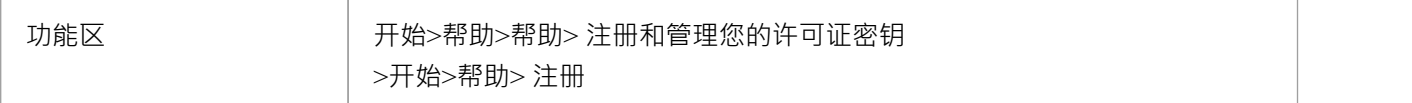

#### **许可证管理选项**

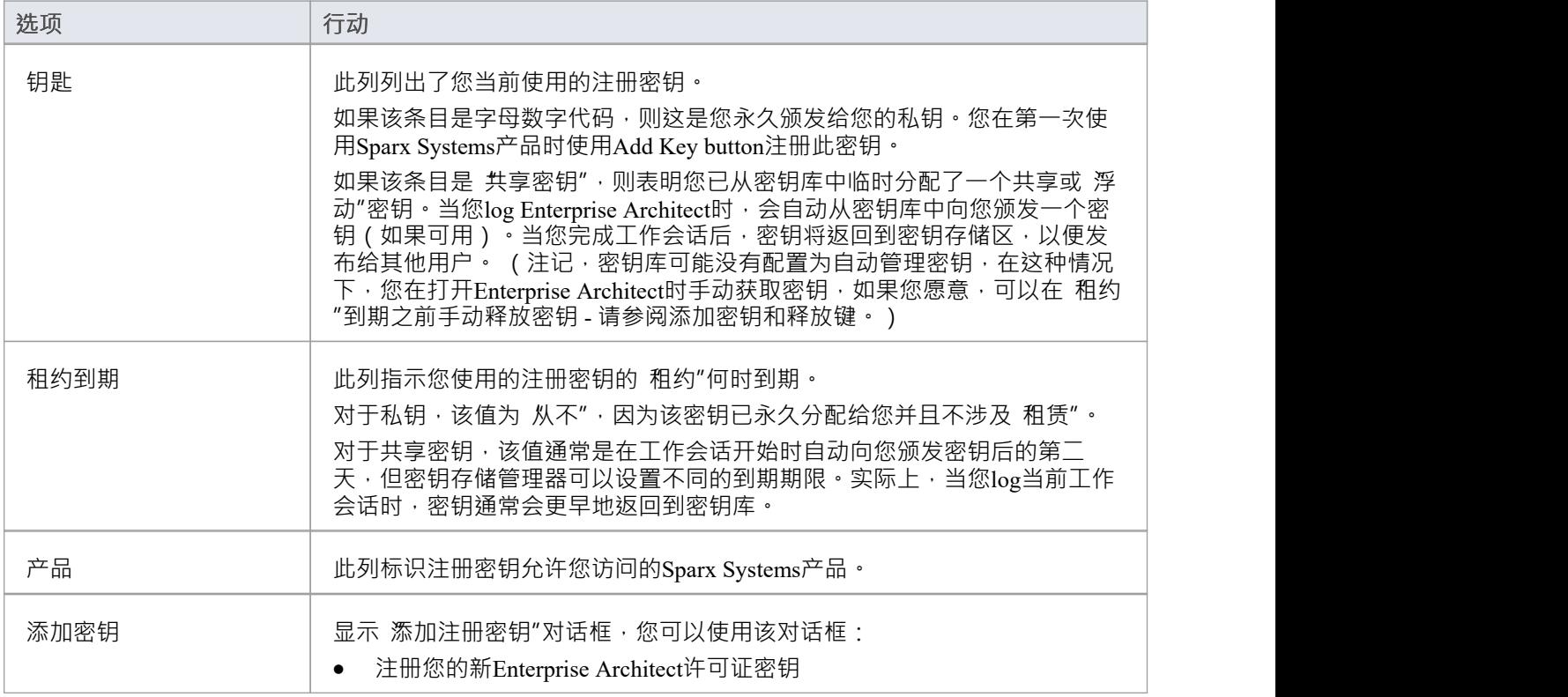

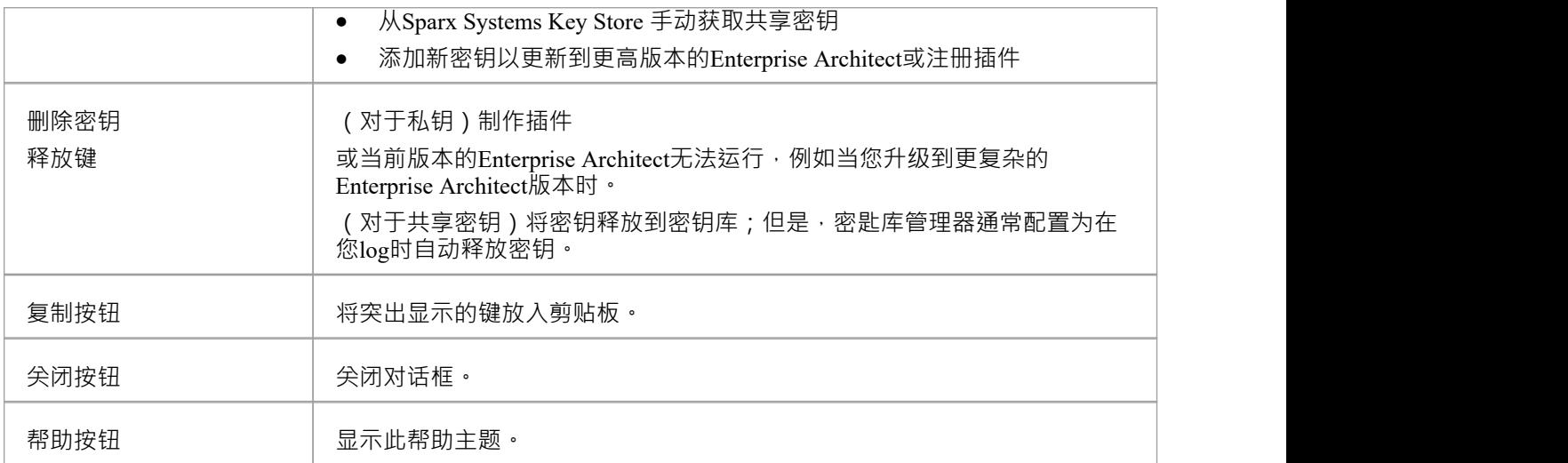

### **查找您的许可证信息**

您可以在 关于Enterprise Architect "对话框中找到有关Enterprise Architect许可证的信息, 该对话框主要显示:

- · 程序版本和构建
- · 您的注册码
- · 您注册使用的Enterprise Architect版本
- · 您在系统上的许可用户 ID

### **访问**

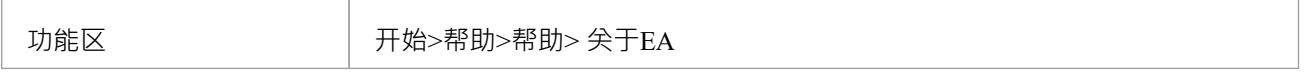

### **添加许可证密钥**

Enterprise Architect可以使用两种类型的许可证密钥:私有和共享。

### **私钥**

私钥允许您无限期地在您当前使用的机器和用户帐户上注册:

- 您购买的Enterprise Architect版本的Enterprise Architect许可证,或
- · 一个插件 产品许可证

#### **共享密钥**

共享密钥是从共享密钥存储中获取的,允许您在必要时签出密钥,然后再签入密钥,以便其他else使用。 共享密钥需要您的许可证管理员配置共享许可证密钥库;密钥库可以是基于文件的或基于网络的(首选)。只 需要密钥管理员即可安装 Sparx企业密钥商店应用程序;最终用户只需连接到配置的密钥文件 - 由管理员建议 -如此处所述。无需安装其他软件。

#### **访问**

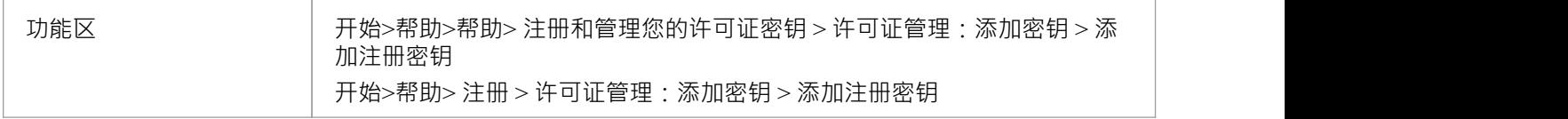

#### **添加私钥**

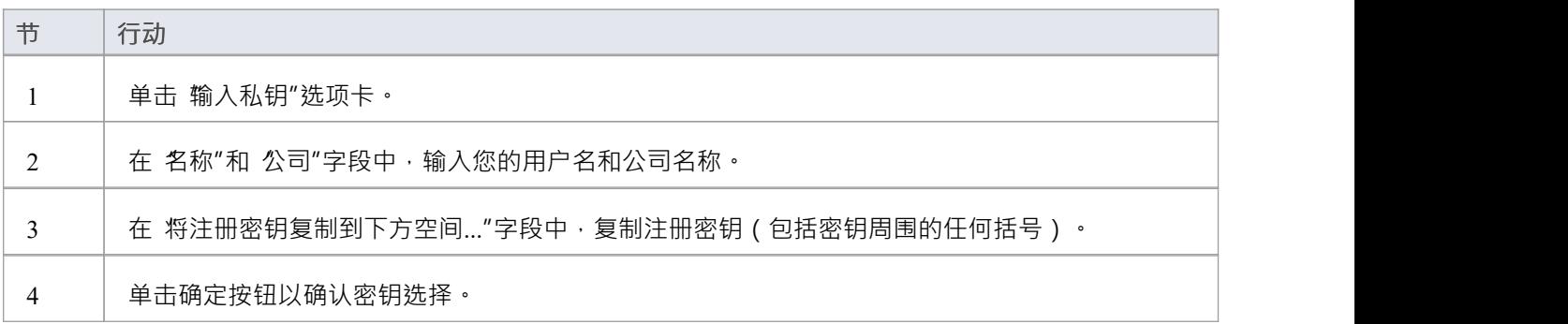

#### **添加共享密钥**

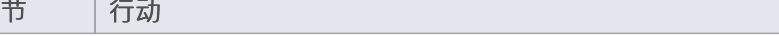

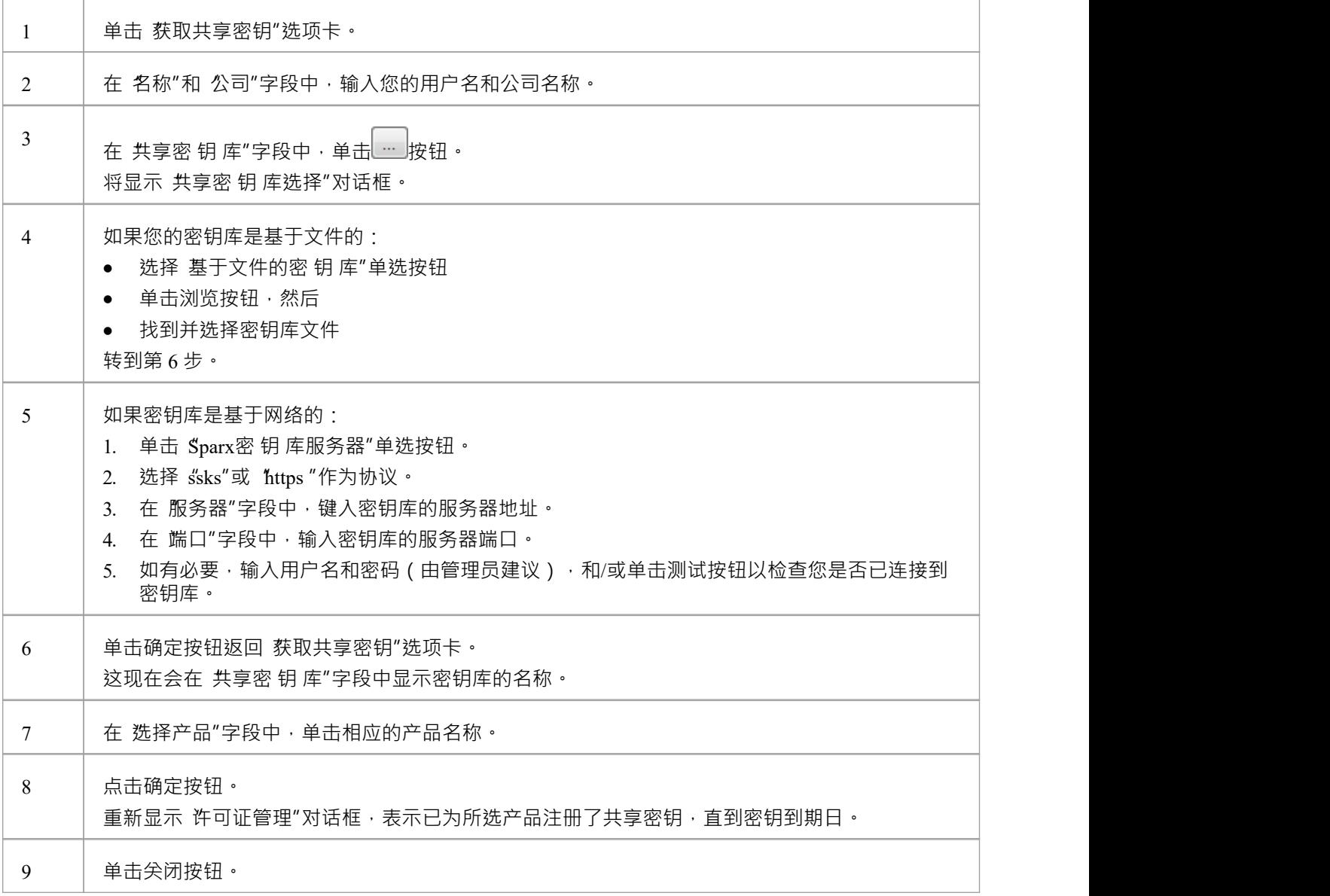

### **注记**

- · 某些许可证密钥可以覆盖和删除其他密钥:
	- Enterprise Architect更高级版本的密钥替换了更简单版本的密钥
	- Visual Studio 的MDG集成的密钥替换了 Visual Studio 的MDG链接的密钥
	- 共享密钥和私有密钥的格式不同 · 不能互换使用

### **钥匙库故障排除**

共享密钥的管理可能是一项繁重的任务,因此Enterprise Architect提供了密 钥 库及其管理界面,使管理尽可能简 单。偶尔会出现阻止用户获得许可证的问题;这些通常是由于密 钥 库的设置,很容易纠正。

#### **错误消息和处理**

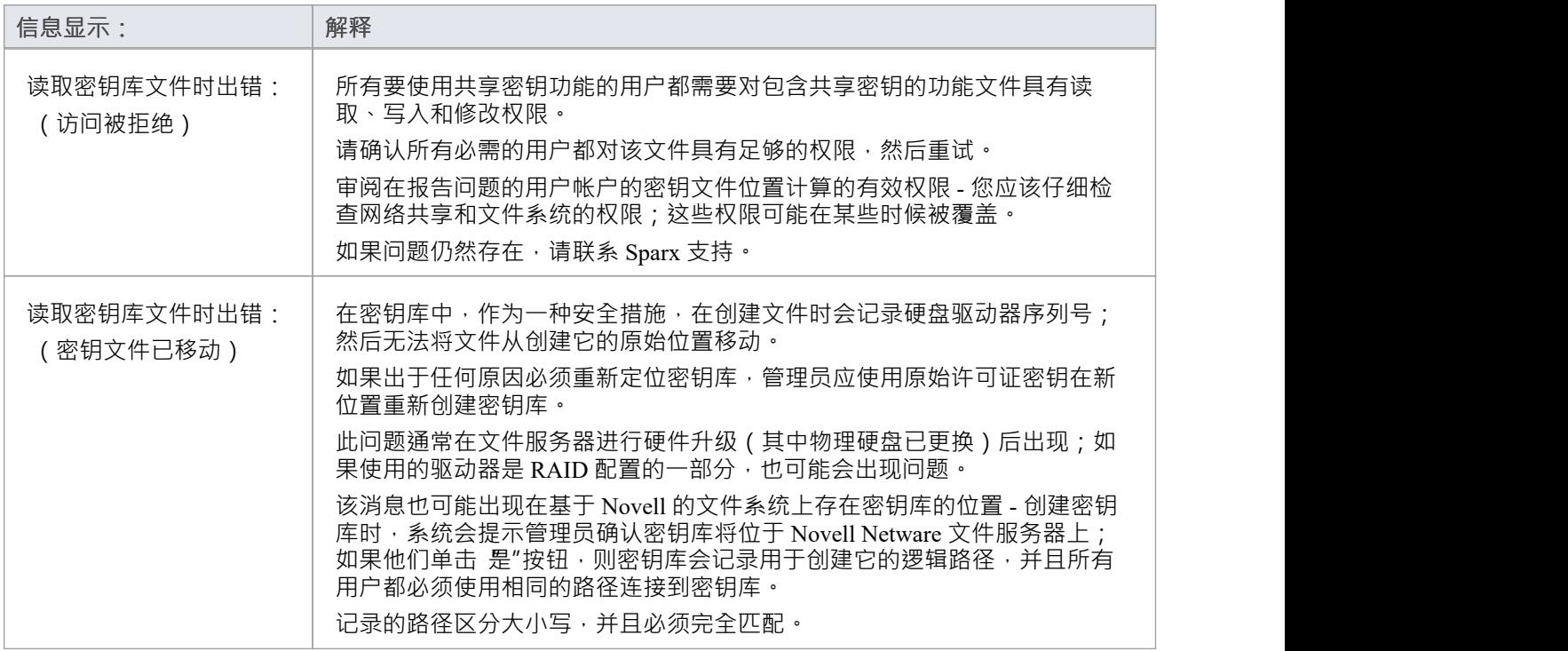

### **升级现有许可证**

当您使用Enterprise Architect时,您可能会意识到其他版本中包含的其他特征,您可以在您的项目中使用这些特 征。幸运的是,很容易将您正在使用的版到更高级或特定的版。例如,您可能一直在使用专业版创建私人模 型,然后在某个时候项目扩展,需要一个团队来贡献和更新模型,项目经理决定使用安全性来鼓励用户之间的 协作。这需要升级到包含基于角色的安全特征的企业版。

升级到另一个版是一种成本效益高且易于升级的过程,但必须将新的许可证密钥添加到产品中才能使升级生 效。这不应与许可证更新混淆,版是Enterprise Architect相同版本许可证的扩展,不需要输入新密钥。

Enterprise Architect有四个版本;从最简单到最全功能,这些是:

- · 专业
- 企业 インディア アクセス しょうしょう こうしょう たいしゃ
- 统一 レスティッシュ エスティッシュ ちょうしょう
- 终极 しょうしょう しょうしょう しょうしょく

Enterprise Architect安装程序提供每个版的功能;您的功能可版您访问您购买的版本的功能。

如果您购买了较低版本,例如专业版,您随后可以通过从Sparx Systems购买特殊升级密钥将您的许可证升级到 更完成版。收到此密钥后,请使用过程描述的过程来访问其他特征。

该过程主要适用于有私钥的用户;如果您是拥有共享密钥的最终用户,您只需在下次请求时分配相关密钥即 可。但是,如果您想在长期租用中使用共享密钥进行升级,您只需单击释放键按钮,然后单击 许可证管理"对 话框上的Add Key button 。

#### **访问**

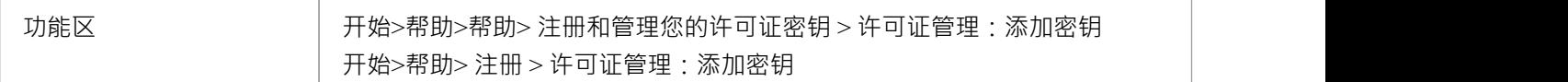

### **从一个许可版到另一个**

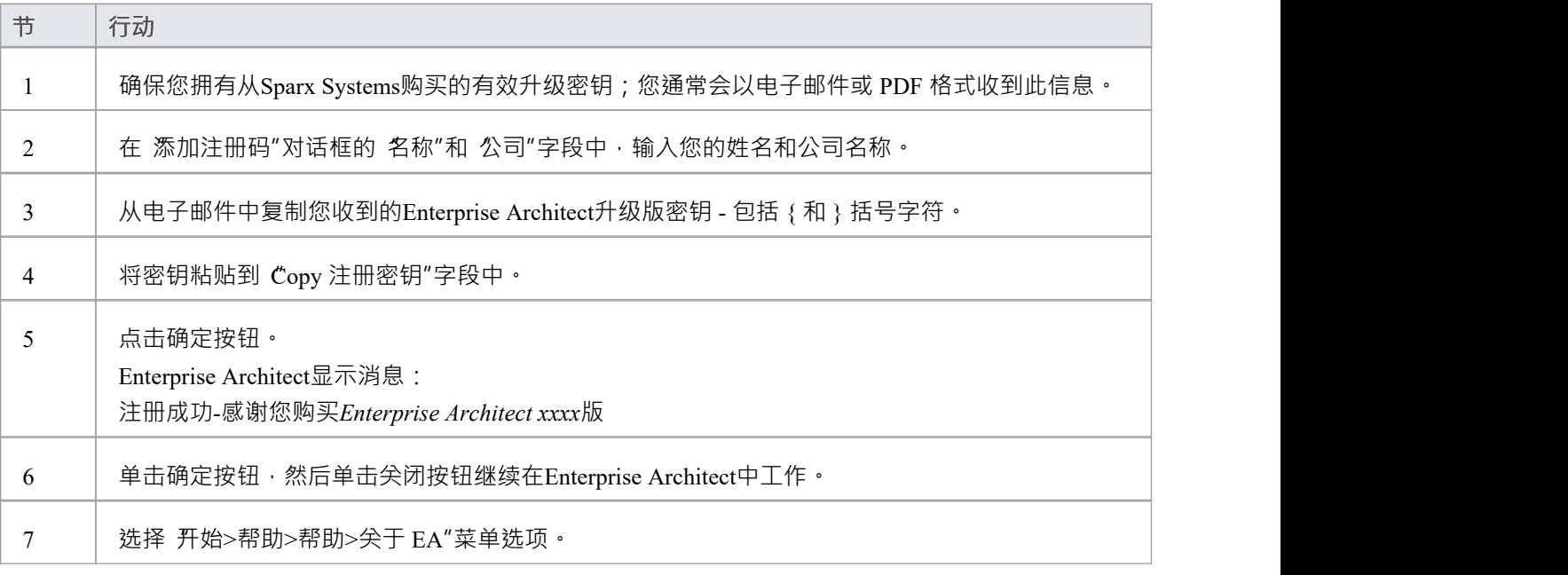

复制显示的注册密钥并将其存储在安全的地方;这是您升级到的版本的完整许可证的关键。 如果您必须重新安装Enterprise Architect ,您可以使用此密钥注册它,这样您就不必再次进行升级 过程。

### **注记**

精简版和Trial Edition版注册或升级;如果您使用过这些版本中的任何一个,然后购买了Enterprise Architect ,您必须从以下位置下载注册版本: [sparxsystems.com/securedownloads/easetupfull.msi](https://sparxsystems.com/securedownloads/easetupfull.exe) 然后你可以输入你的注册码

### **注册插件**

除了注册Enterprise Architect之外 · 您还必须注册您购买的任何插件才能与该应用程序一起使用 • 您可以按照此 处的说明注册私钥,也可以注册共享插件。

键,如*添加插件*

中所述*插件*

*关键*话题。

#### **访问**

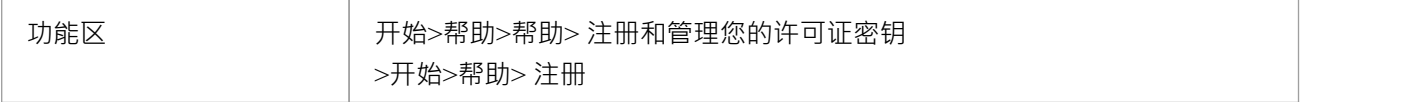

### **为Enterprise Architect注册插件**

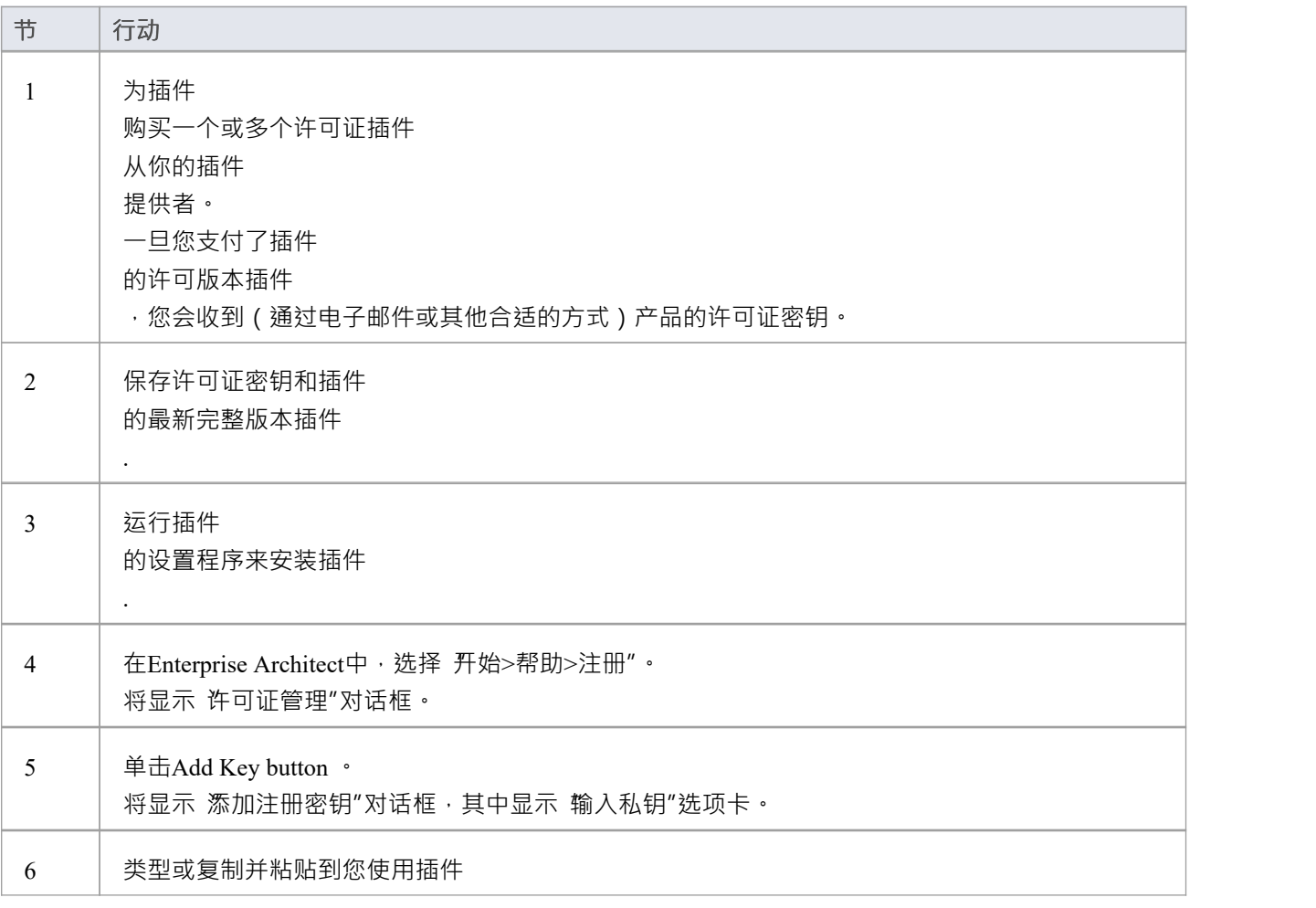

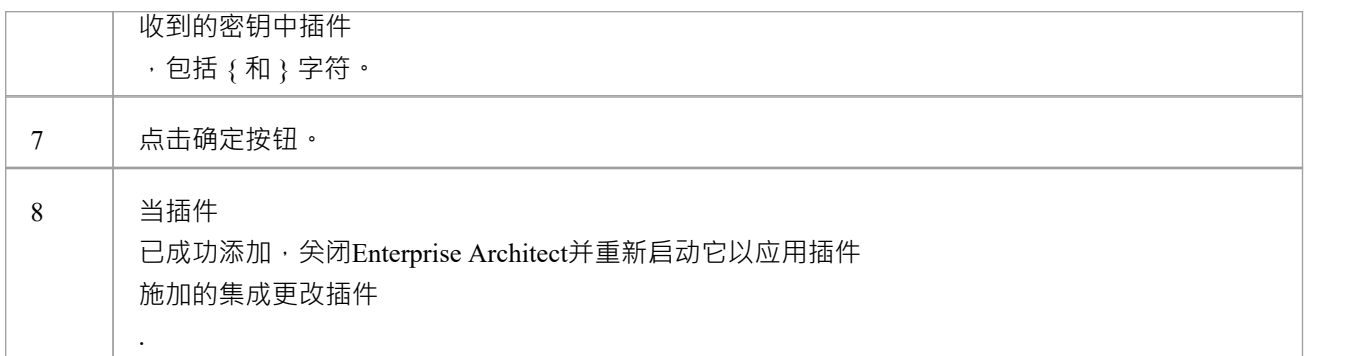

## **添加一个插件 钥匙**

当您的组织使用密匙密 钥 库分发密钥时,您可以为第三方检索密钥插件 就像您为任何Sparx Systems产品获取密钥一样。

### **访问**

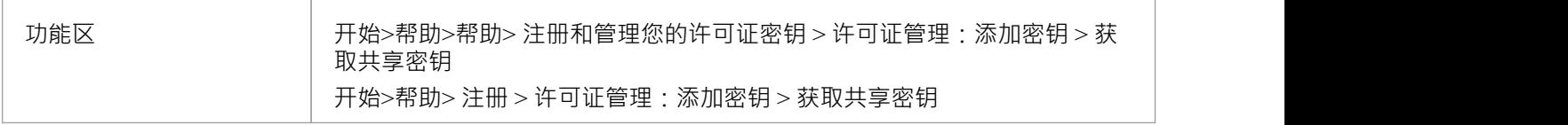

### **添加共享插件**

#### **钥匙**

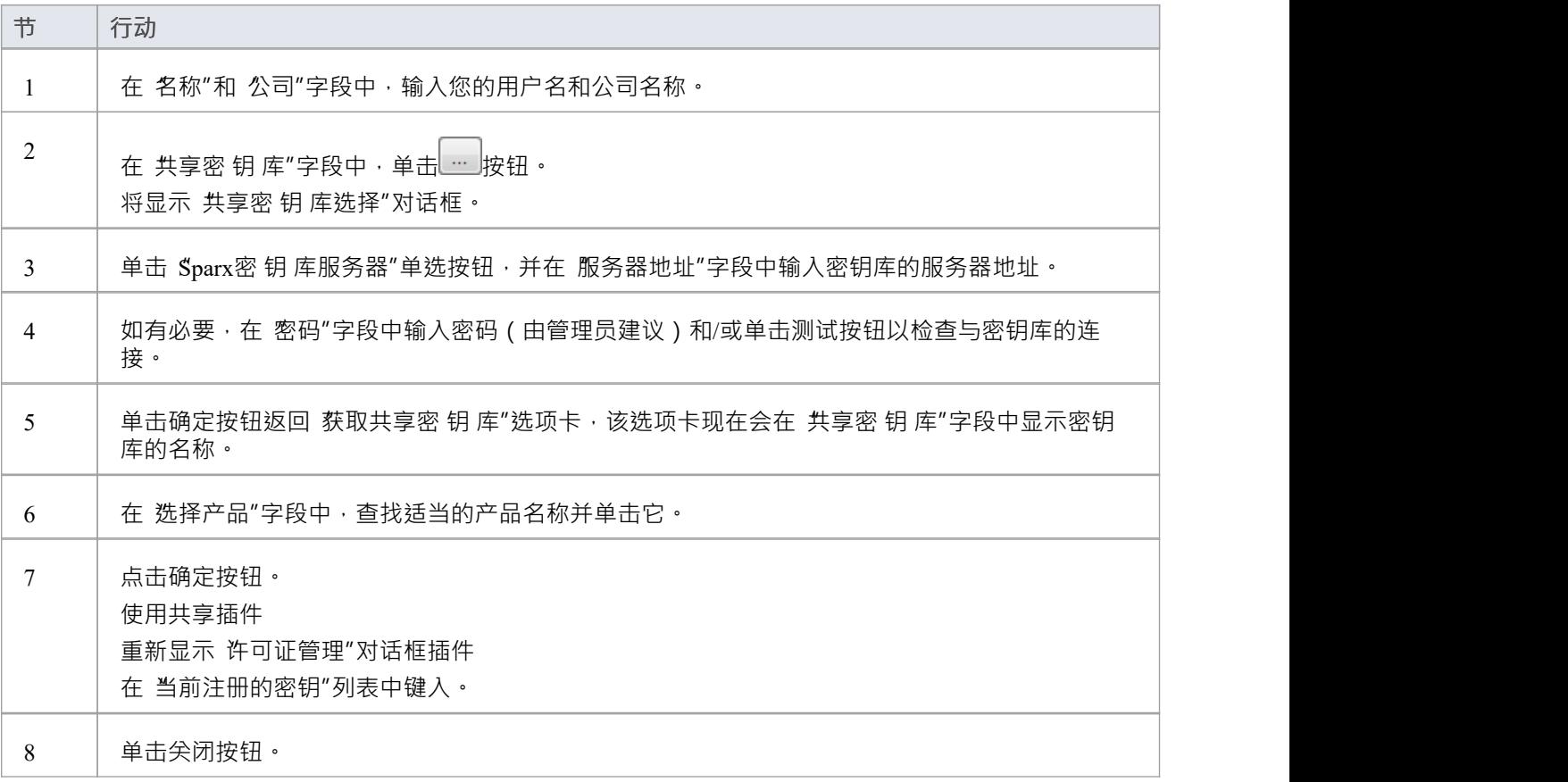

### **注记**

· 共享插件 密钥需要Enterprise Architect 11 或更高版本